## **DM Gold Documentation Home**

This is the installation and user guide for Digital Microscope Gold system and software.

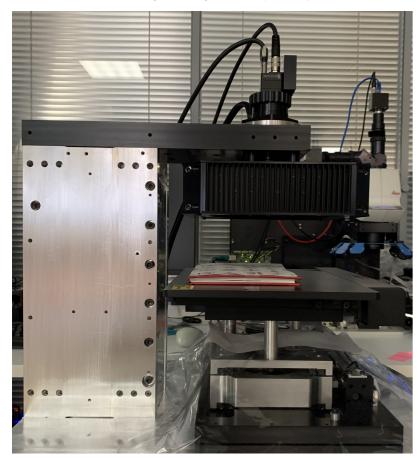

First of all, check your computer configuration here: Computer configuration

After that a member of our support team have to connect DM Gold hardware to the computer and install and tune third-party and DM-Gold software using the instruction: Installation and Setup

The next step is DM calibration, see: Calibration

Check that DM Gold HASP is plugged-in to computer and run DM Gold software:

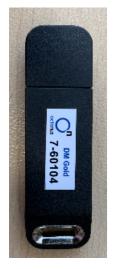

User guide can be found here: Graphical User Interface and Tools